# FAQ

Forgot your pin? Want to set one up? Go to elmlib.org/PIN

What does this orange symbol mean? It means that Elmhurst Public Library has purchased additional copies of this title. Your hold will be filled sooner than you might think!

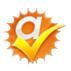

## **Questions? Comments?**

Contact us at (630) 279-8696 or reference@elmhurst.org.

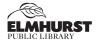

125 S. Prospect Avenue, Elmhurst, IL 60126 630-279-8696 • www.elmhurstpubliclibrary.org

#### Library Hours:

M-F 9 a.m.-9 p.m. • Sat. 9 a.m.-5 p.m. • Sun. 1-5 p.m.

# IPOD & MP3 PLAYERS

How to download audiobooks & music

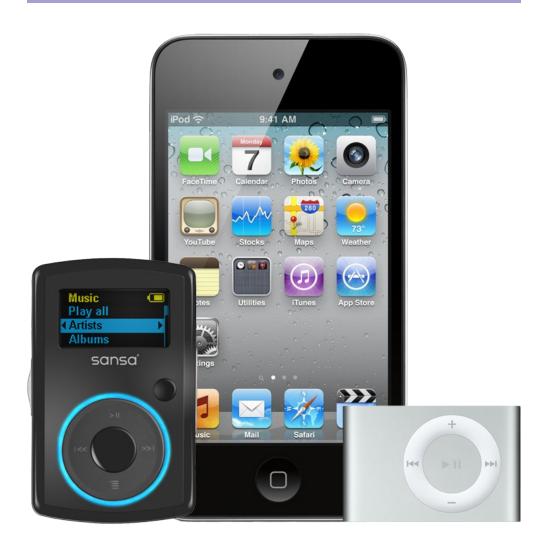

# MyMediaMall AUDIOBOOKS

### **Getting Started**

- 1. Using a computer, go to elmlib.org/mmmsoftware.
- Select OverDrive Media Console and follow the instructions to download the software to your computer.

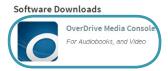

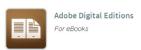

### Finding and Checking Out Titles

- 1. Go to elmlib.org/eaudiobooks.
- 2. Click on **My**Media**Mall**.
- 3. In the top right corner click **Sign In**.
  - Choose Elmhurst Public Library
  - Enter your Elmhurst Public Library card number and PIN.
- 4. Find a title to checkout.
- 5. If the title is currently checked out, **Place a Hold** to be notified via email when your item is ready for checkout.
- If the title is available, click Borrow. The book can then be found under your account Bookshelf.

### Downloading an Audiobook

- 1. Select the format and click **Download**.
- 2. A download box will appear. Select Open with OverDrive Media Console.
- 3. A box will confirm where the file will be downloaded.
- 4. Audiobooks are downloaded in parts; you can download all or selected parts.
- Connect your device. Select the **Transfer** button to add your audiobook to your device.

#### **Loan Rules**

- Check out titles for 7, 14, or 21 days
- Early returns possible

- 5 item checkout limit
- EPL cardholders only

Renewals possible

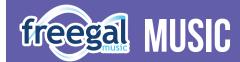

Freegal offers access to millions of songs from over 10,000 labels, including the Sony Music catalog.

### **Getting Started**

- 1. Go to the elmlib.org/emusic and select freegal.
- 2. Login with your Elmhurst Public Library card number and PIN.

### Finding and Downloading Music

- 1. Search by Artist, Song, Album, or Composer. Browse by MyLib Top 10, National Top 100 or Genre.
- 2. Select **Download Now** to download a song. The song file will be saved to your computer.

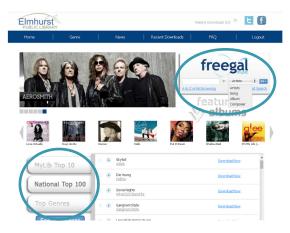

#### Loan Rules

- Titles never expire
- 5 songs per week
- EPL cardholders only
- Streaming available